# **CMe3100 (Gen 2) M-Bus Metering Gateway för fast nätverk**

# **INTRODUKTION**

CMe3100 är en M-Bus Metering Gateway för fast nätverk med lagringsfunktionalitet. Den kan läsa av och tolka mätdata från alla ABB:s DIN-monterade elmätare med IR-gränssnitt och mätare som följer M-Busstandarden. Mätvärden kan hämtas eller skickas via ett flertal format och protokoll, till exempel FTP, e-post, Modbus, M-Busslavport, M-Bus över TCP/IP och REST-protokoll. För mer information om produkten, besök Elvacos hemsida, www.elvaco.se.

# **ÖVERSIKT**

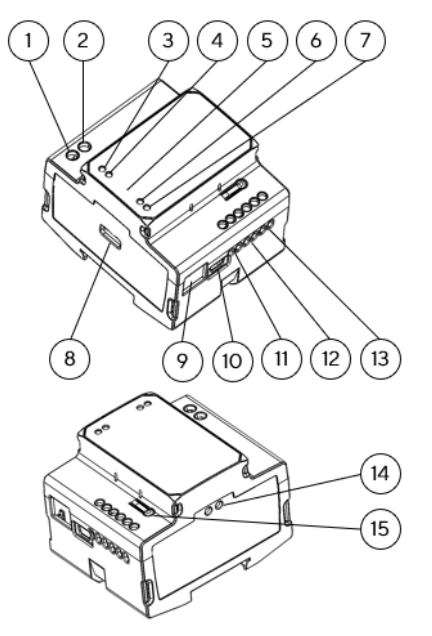

- 1. Strömförsörjning L
- 2. Strömförsörjning N
- 3. Grön PWR LED
- 4. Röd ERR LED
- 5. Serienummer
- 6. Gull AN LED
- 7 RIÅ LED
- 8. USB-master
- 9. Ethernetanslutning
- 10. USB-slav
- 11. M-Busslav 1
- 12. M-Busslav 2
- 13. M-Busmasterport
- 14. IR-gränssnitt
- 15. Tryckknapp

# **TRÅDLÖS M-BUS**

CMe3100 har stöd för att läsa av trådlösa mätare via Elvacos trådlösa M-Busmottagare. M-Busmottagare ansluts till M-Busmasterporten (13) eller placeras bredvid CMe3100 för kommunikation via IR. Elvacos trådlösa M-Bussystem konfigureras automatiskt och trådlösa mätare kan läsas av direkt.

# **M-BUSSLAVPORTAR**

CMe3100 är utrustad med två M-Busslavportar som används för att dela mätdata med andra M-Bussystem. Portarna kan konfigureras individuellt i webbgränssnittet. Anslut masterenheten till M-Bus slavport 1 (11) eller M-Bus slavport 2 (12).

## **ETHERNETANSLUTNING**

Anslut en TP-kabel av typ Cat 5e eller bättre till Ethernetanslutningen (9), RJ45. Vid lyckad anslutning till switch/hub lyser Gul LAN LED (6) fast eller blinkar. Om CMe3100 inte har en fast IP-adress eller blir tilldelad IP-adress via DHCP blinkar Röd LED 50/50.

### **IR-GRÄNSSNITT**

IR-gränssnittet används för kommunikation med en ABB-elmätare eller en CMeX-modul. Ta bort IR-skyddet (14), montera CMe3100 på vänster sida om elmätaren eller CMeX-modulenoch säkerställ att det inte finns något glapp mellan produkterna. Avlägsna inte IR-skyddet om IRgränssnittet inte planeras att användas.

# **KOMMA IGÅNG VIA USB-SLAVPORT**

Konfiguration av CMe3100 sker via det inbyggda webbgränssnittet. Detta nås enklast via den lokala USB-slavporten (10) som ansluts till en PC. Anslut den medföljande USB-kabeln mellan dator och USB-slavport. Efter ca 30 sekunder kommer en flyttbar disk att bli tillgänglig på datorn. Öppna mappen på den flyttbara disken och kör filen CMe3100-SETUP.EXE och följ instruktionerna. När installationen är klar öppnas en webbläsare med IP-adressen 169.254.254.1. (För mjukvaruversioner äldre än 1.6.0 används IP-adressen 192.168.100.1.) Inloggningen kan även nås via nätverket som produkten är ansluten till. I detta fall krävs DHCP-server i nätverket eller att CMe3100 har fast IP-adress konfigurerad, ta reda på denna vilken IP-adress CMe3100 har och skriv in den i en webbläsare.

#### **INLOGGNING**

Användarnamn: admin Lösenord: admin

Vid första inloggningen ska användaren byta användarnamnet och lösenordet. Skriv ned det nya lösenordet.

# **KOPPLINGSSCHEMA**

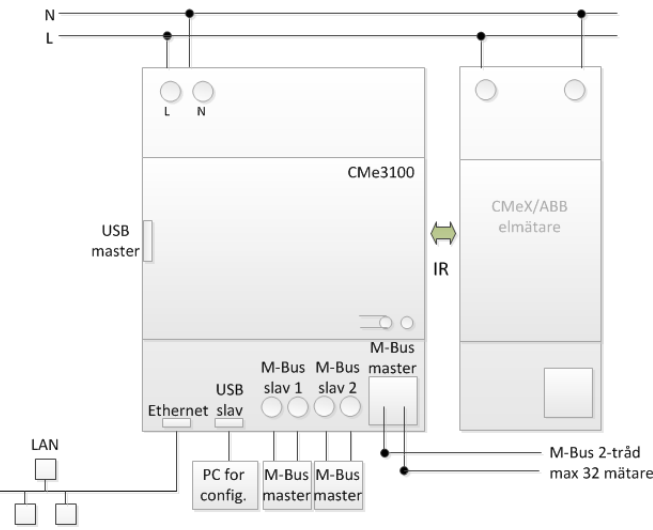

# elvaco

# **MONTERING**

CMe3100 monteras på en DIN-skena. Plastspännet på undersidan används för att montering och demontering av produkten. Av säkerhetsskäl ska matningspunkterna täckas efter installation.

# **STRÖMFÖRSÖRJNING**

Installationen ska utföras av behörig elektriker eller montör med erforderlig kunskap. Strömförsörjningen ska avsäkras med 10 A säkring av typen karakteristik C eller trög vid smältsäkring och kopplas via en tydligt uppmärkt, lättåtkomlig och nära placerad brytare för att kunna göra enheten spänningslös vid servicearbete. Strömförsörjningen ska anslutas till skruvplintarna (1) och (2). Spänningen ska vara 100-240 VAC, 50/60 Hz.

#### **M-BUSMASTER**

M-Bus är en polaritetsoberoende 2-tråds kommunikationsbus. CMe3100 är utrustad med en M-Busmaster som kan hantera 32 slavar (32 M-Buslaster, 48 mA). Överlast kommer att tända ERR LED (4 ) och M-Busslingan kommer att stängas av. Om fler slavar önskar anslutas kan en M-Bus Master ur CMeX-serien monteras till höger om CMe3100 för att utöka kapaciteten. Alla anslutna M-Busslavar måste ha unika primära eller sekundära adresser beroende på vilket adresseringsläge som används. En kabel av storlek 0,25-1,5 mm<sup>2</sup> ska användas, till exempel en standard telekabel (EKKX 2x2x0,5). Anslut kablarna till M-Busmasterport (13). Överskrid inte maximal kabellängd på 1000 meter.

# **FABRIKSÅTERSTÄLLNING**

CMe3100 kan återställas till fabriksinställningar genom

webbgränssnittet. Det kan även göras genom att hålla tryckknappen (15) intryckt vid uppstart tills grön och röd LED blinkar växlande (då knappen släpps startar fabriksåterställningen).

#### **LED-INDIKATIONER**

Grön LED

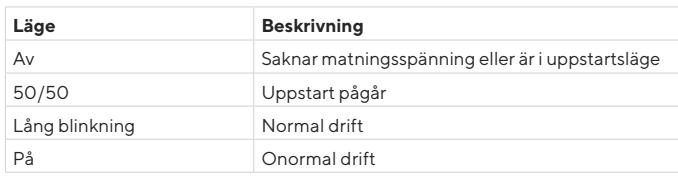

#### Röd LED

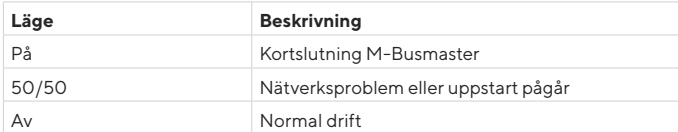

#### Gul LED

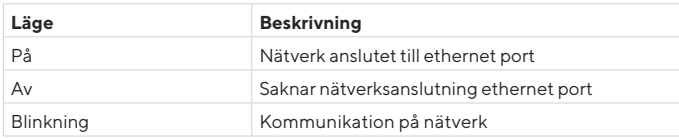

Blå LED - Används ej

# **FELSÖKNING**

#### **Ingen lysdiod lyser**

#### Kontrollera:

• Att produkten är spänningssatt. Om produkten befinner sig i första delen av uppstartsfasen, avvakta cirka 20 sekunder.

#### **Röd lysdiod lyser**

• Kontrollera om M-Busslingan är kortsluten genom att mäta spänningen över M-Busmastern. Den bör vara mellan 24-30 VDC

#### **Röd lysdiod blinkar, enheten kan ej nås via LAN**

- Kontrollera om CMe3100 konfigurerad med statisk eller dynamisk IP (dynamisk IP är standard). Vid statisk IP, kontrollera att inga IPkonflikter uppstått i nätverket.
- Dynamisk IP, kontrollera att CMe3100 är ansluten till ett nätverk som har DHCP-server som fungerar korrekt.

# **FÖRENKLAD FÖRSÄKRAN OM ÖVERENSSTÄMMELSE**

Härmed försäkrar Elvaco att denna produkt överensstämmer med följande direktiv:

#### **EU**

- 2014/30/EU (EMC)
- 2014/35/EU (LVD)
- 2011/65/EU + 2015/863 (RoHS)

#### **UK:**

- 2016 No. 1091
- 2016 No. 1101
- 2012 No. 3032

#### **Nordamerika:**

- FCC 47 CFR Part 15 Subpart B
- ICES-001 Issue 4
- CB certificate No. SE-103859
- ETL No:5017602

Den fullständiga texten till försäkran om överensstämmelse finns på följande webbadress: www.elvaco.se > Sök på produkt

# **TEKNISKA SPECIFIKATIONER**

#### **Mekanik**

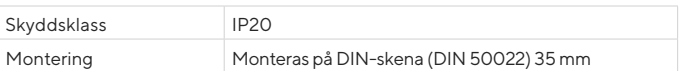

#### **Elektriska anslutningar**

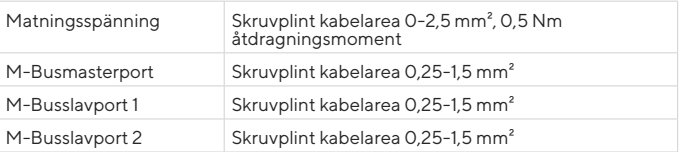

#### **Elektriska egenskaper**

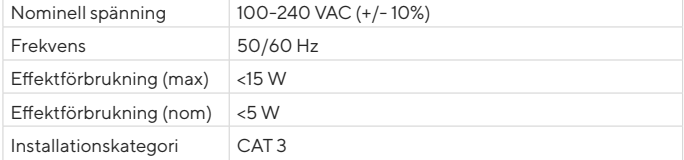

#### **User interface**

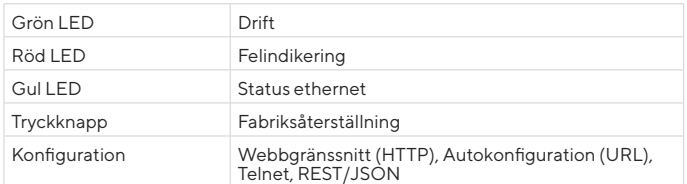

#### **Integrerad M-Bus Master**

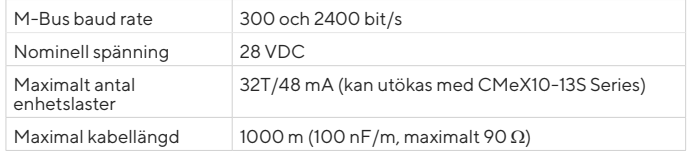

#### **M-Bus slavgränssnitt**

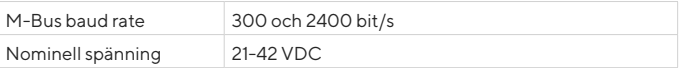

#### **Godkännande**

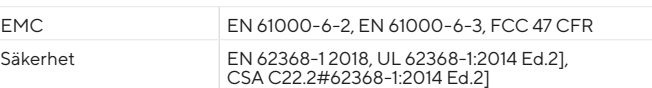

# **KONTAKTINFORMATION**

**Elvaco AB Teknisk support:** E-post: support @elvaco.se Webb: www.elvaco.se

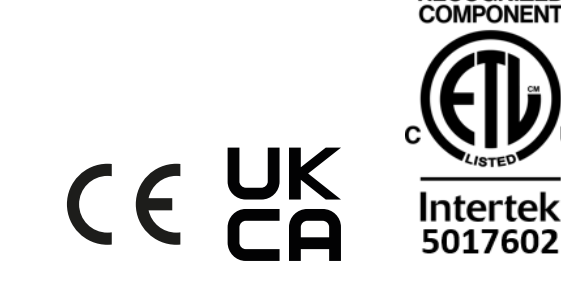

© 2022, Elvaco AB. Innehar alla rättigheter. Denna dokumentation och produkt tillhandahålles "som de är" och kan innehålla felaktigheter eller brister. Elvaco AB tar inget ansvar för skador, skyldigheter eller andra förluster på grund av användning av denna produkt. Ingen del av innehållet i denna manual får sändas eller reproduceras i någon form utan skriftlig tillåtelse från Elvaco AB. Denna manual är tryckt i Sverige.

CMe3100 Quick manual A4 Swedish Documentid: 1090134 Version: 6.2

**RECOGNIZED** 

IQ